# Aplikasi Pengenalan Batik Pesisir di Pulau Jawa Berbasis Android

Linda Wahyu Widianti

Pusat Studi Sistem Informasi STMIK Jakarta STI&K lindawewe100@gmail.com, linda@jak-stik.ac.id

#### Abstrak

Pulau Jawa merupakan salah satu pulau besar dari lima pulau besar yang dimiliki oleh Negara Kesatuan Republik Indonesia (NKRI). Karena Indonesia merupakan Negara yang memiliki banyak pulau maka sudah pasti banyak sekali memiliki daerah pesisir. Daerah pesisir adalah suatu daerah dimana daratan berbatasan dengan lautan yaitu batas kearah daratan meliputi daerah yang tergenang air maupun yang tidak tergenang air yang masih terpengaruh oleh terjadinya proses laut seperti pasang surut dan angin laut. Pulau Jawa juga memiliki daerah pesisir dimana setiap daerah ini memilliki banyak ciri khas baik itu dari segi tempat wisata, kebudayaan, kerajinan asli serta makanan dan minuman. Salah satu dari jenis kerajinan asli dari beragam kerajinan yang ada di pulau jawa dan juga merupakan salah satu warisan kebudayaan Negara Indonesia yang sangat terkenal adalah batik. Batik merupakan salah satu kreasi warisan budaya Indonesia yaitu bentuk ekspresi masyarakat Indonesia yang menceritakan kehidupan dan peristiwa yang terjadi di masa lampau. Beragam corak dan motif batik dapat diketahui oleh masyarakat luas dengan mudah. Dalam penulisan ini membuat suatu aplikasi yaitu aplikasi pengenalan batik pesisir di Pulau Jawa. Dengan adanya aplikasi ini dapat mempermudah para pengemar batik untuk mengenal motif batik dari pesisir pulau jawa. Aplikasi ini dibuat pada Java Eclipse Android. Setelah itu dilakukan kompilasi dan kemudian diimplementasikan menggunakan AVD 2.3 Android.

Kata Kunci : Pulau Jawa, Batik Pesisir, Budaya, Android

# Pendahuluan

Batik merupakan salah satu kreasi warisan budaya Nusantara yaitu bentuk ekspresi masyarakat Indonesia yang menceritakan kehidupan dan peristiwa-peristiwa yang terjadi di masa lampau. Begitu kreatifnya para leluhur dalam mengapresiasikan kehidupan mereka dengan melukiskan kejadian-kejadian yang terjadi di atas sepotong kain, dilihat dari keindahan dan keunikan corak yang dituangkan di dalamnya. Bahkan batik sudah diminati sejak jaman penjajahan, yaitu saat Indonesia sempat dijajah oleh Inggris untuk waktu yang singkat (1811-1816), kemudian Belanda, lalu Jepang, dimana percampuran budaya antara negara-negara tersebut dengan masyarakat Indonesia juga memberikan inspirasi pada motifmotif batik. Selain itu, Motif batik juga diwarnai dengan adanya percampuran budaya antara para pedagang, pelawat dan agamawan

dari Arab, Gujarat India, dan Laut Cina Selatan yang singgah ke kota-kota pantai di Jawa. Dengan demikian diketahui bahwa sebenarnya dunia telah lama mengenal bahwa batik merupakan jati diri bangsa Indonesia, memiliki makna simbolis serta nilai estetika yang tinggi bagi bangsa Indonesia.[1]

Begitu banyak informasi yang bermanfaat mengenai kebudayaan batik, seperti sejarahnya, makna filosofis pada motifnya, sampai perkembangan industri batik. Namun pengetahuan mengenai kebudayaan batik, terutama pada batik pesisir, masih kurang dipahami oleh masyarakat luas. Saat ini masih banyak khalayak masyarakat yang belum mengenal batik sebagai salah warisan budaya Nusantara saja, tetapi tidak mengetahui budaya batik secara luas. Sehingga diperlukan suatu media penyampaian informasi pengetehuan kebudayaan batik. Ilmu pengetahuan mengenai batik ini akan dimuat didalam sebuah sis-

tem dengan menggunakan teknologi informasi dan komunikasi (TIK) yang dimasukkan ke dalam perangkat teknologi mobile seluler (ponsel) yang berbasis Android. Ponsel berbasis Android yang akan digunakan dalam aplikasi ini merupakan salah satu bentuk keandalan teknologi didalam proses penyebaran informasi di bidang ilmu pengetahuan kebudayaan. Ilmu pengetahuan memang telah membawa manfaat yang luar biasa bagi kemajuan peradaban umat manusia, terlihat dengan semakin banyaknya penemuan yang muncul dan memberikan manfaat bagi manusia. Terlebih lagi, anak-anak saat ini sangat tertarik dengan ilmu pengetahuan dengan media penyampaian informasi yang menggunakan kemajuan teknologi, bahkan mampu mengoperasikan perangkat tersebut, termasuk perangkat mobile berbasis Android yang sudah terdengar familiar saat ini. [2][3]

Sistem informasi saat ini banyak dikembangkan menggunakan platform WEB sehingga meningkatkan kemudahan akses.[4] Dengan memanfaatkan kondisi tersebut maka mengembangkan sebuah metode penyebaran informasi yang memberikan pengetahuan batik yang akan dimuat di dalam perangkat mobile berbasis Android, sehingga akan menambah pengetahuan dan wawasan, dapat menanamkan rasa cinta akan kebudayaan batik, serta bagi generasi muda agar dapat meneruskan untuk menjaga dan melestarikan warisan budaya ini. Cakupan materi batik ini akan dispesikasikan pada batik pesisir, yaitu batik yang dihasilkan dari percampuran budaya yang terjadi di kota-kota pantai di pesisir Jawa.

# Metodologi Penelitian

Penelitian ini dilaksanakan dalam 4 tahap, sebagai berikut :

1. Tahap AnalisaPada tahap ini, dilakukan analisa dan pemecahan masalah dalam pembuatan program aplikasi dengan mencari informasi-informasi tentang berbagai jenis batik pesisir dan pembahasan android. Sumber-sumber dikumpulkan dan dipelajari dari buku yang berhubungan dengan pembahasan batik pesisir[1],Android[2],dan Eclipse

[4]untuk menunjang pengerjaan penelitian ini.

- 2. Tahap Perancangan, Pada tahap ini setelah data terkumpul dan menganalisa masalah dan kebutuhan aplikasi, kemudian dibuat rancangan sistem aplikasi dan tampilan aplikasi yang mudah digunakan.
- 3. Tahap Uji Coba, Pada tahap terakhir ini, dilakukan uji coba dan evaluasi tampilan dan cara kerja aplikasi pada perangkat kerasnya (hardware) yaitu handphone Android dengan spesikasi, prosesor Snapdragon 1.83 GHz Dual Core, RAM 512MB dan sistem operasi Android OS v2.3(Gingerbread).
- 4. Tahap Implementasi, Pada tahap ini akan dilakukan pengimplementasian hasil rancangan dengan menggunakan Eclipse.[5]

# Hasil dan Pembahasan

Pada bagian ini akan dijelaskan tentang perancangan dan pembahasan yang digunakan dalam aplikasi batik pesisir . Tahapan tahapan yang telah dilakukan untuk mendukung pembuatan aplikasi ini dimulai dari membuat struktur navigasi, membuat storyboard, merancang interface, implementasi, spesikasi hardware dan software. Aplikasi ini dirancang untuk membantu seluruh masyarakat Indonesia dalam memberikan informasi tentang keragaman batik pesisir. Dalam aplikasi ini terdapatinfomasi jenis batik pesisir pulau jawa, sejarah, teknik membantik dan cara perawatan batik. Aplikasi informasi ini terdapat tujuh daftar informasi yang akan ditampilkan yaitu sejarah, daftar galeri batik, daftar lokasi pengrajin, daftar jenis batik, daftar teknik batik, daftar peralatan batik, daftar perawatan batik.

# Struktur Navigasi

Dalam proses pembuatan aplikasi ini digunakan struktur navigasi campuran (composite) yaitu gabungan dari ketiga struktur navigasi yaitu struktur navigasi linear, navigasi non linear, dan struktur navigasi hirarki.Berikut adalah rancangan navigasi aplikasi terdapat pada gambar 1.

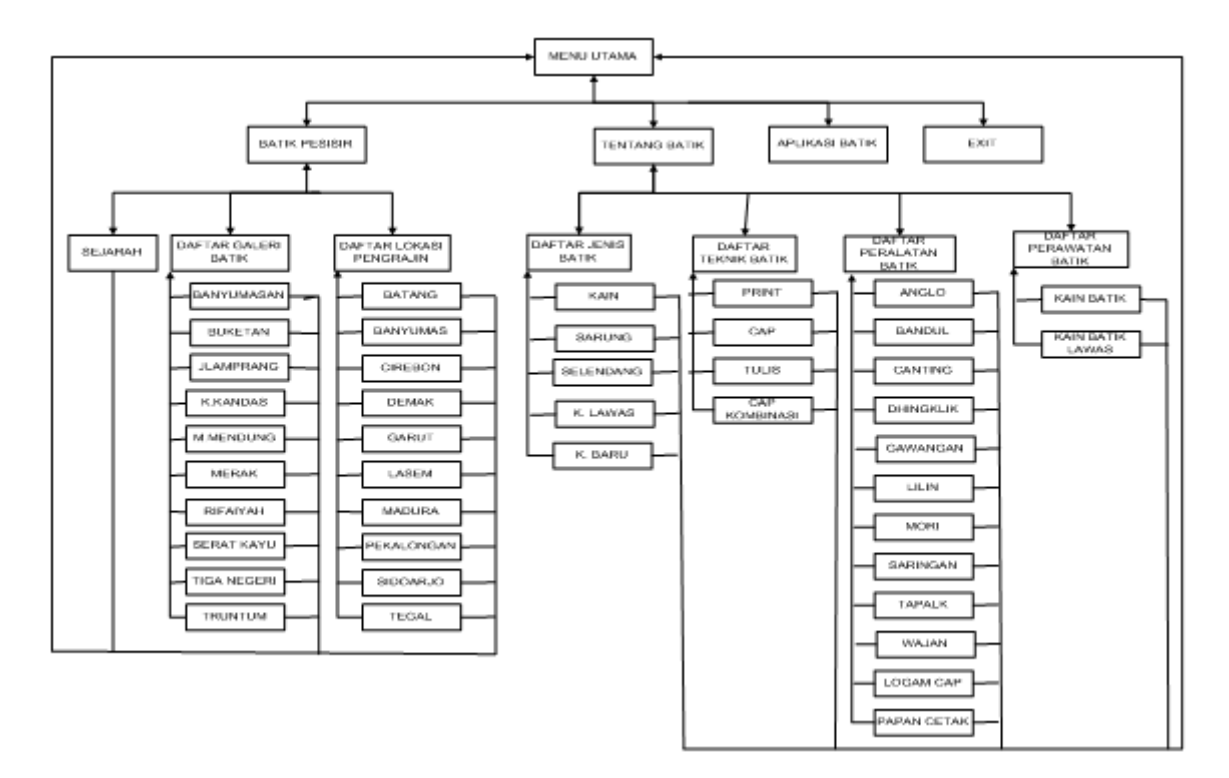

Gambar 1: Struktur Navigasi Aplikasi Pengenalan Batik Pesisir Pulau Jawa

# Rancangan Tampilan

Aplikasi Rancangan tampilan aplikasi merupakan hal yang sangat penting untuk menarik pengguna saat berinteraksi dengan aplikasi dan kemudahan mendapatkan informasi yang dibutuhkan dengan praktis dan efisien. Dengan memberikan desain ini, diharapkan agar sebelum sampai pada tahap proses pembuatan, aplikasi ini sudah dapat dilihat secara menyeluruh sehingga dapat dipahami dengan jelas apa yang akan dibahas pada proses pembuatan aplikasi ini.

## Rancangan Halaman Splash Screen

Halaman splash screen adalah halaman yang paling pertama ditampilkan dalam aplikasi pengenalan batik pesisir pulau Jawa. Halaman ini terdapat background dan gambar progress. Berikut ini adalah rancangan halaman splash screen terdapat pada gambar 2.

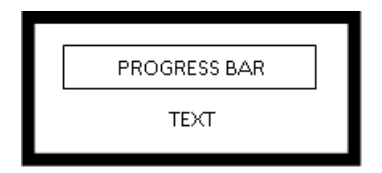

Gambar 2: Halaman Splash Screen

#### Rancangan Halaman Menu Utama

Tampilan halaman ini merupakan tampilan halaman menu utama pada aplikasi batik pesisir. Pada tampilan ini terdapat sebuah title. Kemudian terdapat empat buah button yang akan memanggil tampilan lain. Pada button1 mengenai halaman "Batik Pesisir" yang berisi tentang halaman sejarah batik, halaman motif batik, halaman lokasi pengrajin; button2 mengenai halaman "Tentang Batik" yang berisi tentang halaman jenis batik, halaman teknik pembuatan batik, halaman peralatan membatik, halaman perawatan batik;button3 mengenai halaman"Aplikasi Batik" yang berisi tentang penjelasan aplikasi, pencipta aplikasi, email pemcipta aplikasi; dan button4 diisi dengan kata "Exit". Rancangan menu utama dapat dilihat pada gambar 3.

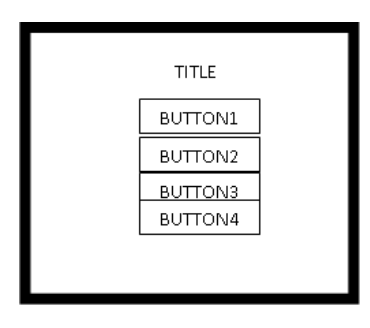

Gambar 3: Tampilan Halaman Menu Utama

#### Rancangan Halaman Batik Pesisir

Pada rancangan tampilan halaman menu batik pesisir terdapat tiga buah button yang akan memanggil tiga tampilan halaman yang berbeda yang masing-masing halaman berisi gambar dan teks. Pada button1 berisitentang "Sejarah Batik", button2 berisi tentang "Motif Batik", dan button3 berisi tentang "Lokasi Pengrajin. Rancangan menu batik pesisir ini dapat dilihat pada gambar 4.

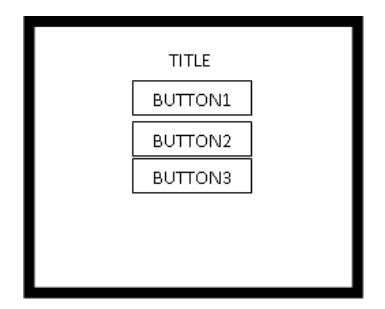

Gambar 4: Tampilan Halaman Menu Batik Pesisir

#### Rancangan Halaman Tentang Batik

Pada tampilan halaman menu tentang batik terdapat empat buah button yang akan memanggil empat tampilan lain yang berbeda masing-masing halaman berisi gambar dan teks. Pada button1 diisi tentang "Jenis Batik", button2 diisi tentang "Teknik Pembuatan", button3 diisi tentang "Peralatan Membatik", dan button4 diisi tentang "Perawatan Batik. Rancangan halaman ini dapat dilihat pada gambar 5.

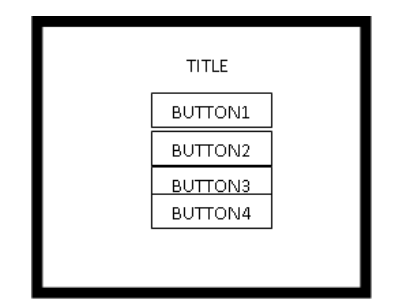

Gambar 5: Algoritme GeTampilan Halaman Menu Tentang Batik

## Langkah Langkah Pembuatan Aplikasi

Setelah melalui tahap perancangan halaman aplikasi kemudian langkah berikutnya adalah

pembuatan aplikasi sesuai dengan rancangan tampilan yang telah dibuat sebelumnya. Pembuatan aplikasi dimulai dengan membuat tampilan halaman navigate, di dalam menu slide terdapat list view, dengan list item yaitu Batik Pesisir, Tentang Batik, Aplikasi Batik, dan Exit. Pembuatan program ini pertama merancang tampilan (layout) yang berada di folder resource (res) program dan disimpan dalam bentuk (.xml) kemudian dilanjutkan membuat program (.java) yang terdapat dalam folder source (src) package aplikasi tersebut.[4]

### Implementasi

Pada bagian ini merupakan tahap pengujian yang akan menampilkan aplikasi dengan menggunakan emulator genymotion dengan membuka genymotion dahulu lalu meng-klik kanan pada project lalu pilih run kemudian pilih android application. Berikut tampilan splash screen terdapat pada tampilan gambar 6.

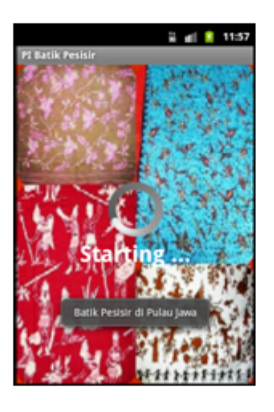

Gambar 6: Tampilan Halaman Splash Screen

Setelah splash screen akan tampil halaman informasi mengenai Menu Utama.

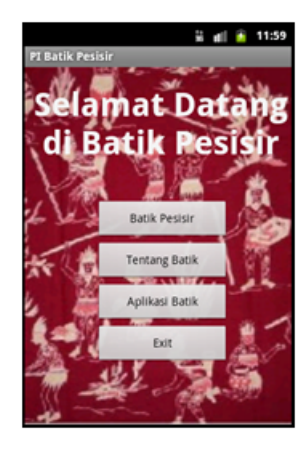

Gambar 7: Tampilan Menu Utama Batik Pesisir Setelah Splash Screen

Gambar 7.merupakan halaman Menu Utama Batik Pesisir yang merupakan tampil di awal halaman karena sebagai navigasi utamanya.

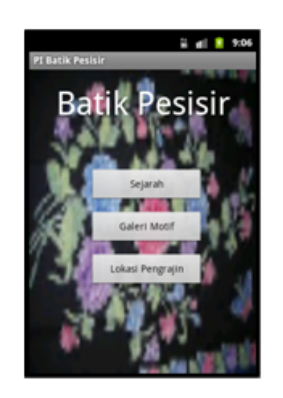

Gambar 8: ampilan Halaman Batik Pesisir

Gambar 8.merupakan tampilah menu Batik Pesisiryang terdiri dari tiga pilihan yaitu Sejarah, Galeri Motif, dan Lokasi Pengrajin.

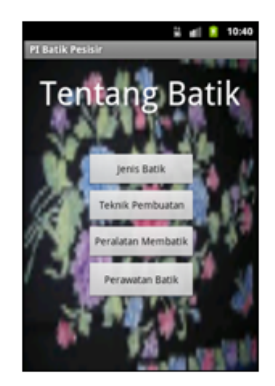

Gambar 9: Tampilan Halaman Tentang Batik

Gambar 9.merupakan tampilah menu Tentang Batik yang terdiri dari empat pilihan yaitu Jenis Batik, Teknik Pembuatan, Peralatam Membatik, dan Perawatan Batik.

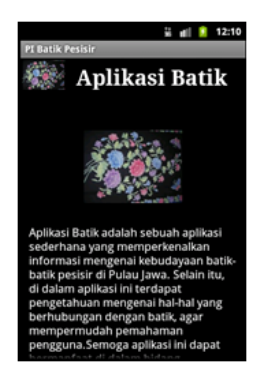

Gambar 10: Algoritme GTampilan Halaman Aplikasi Batik

Gambar 10. merupakan tampilan halaman Aplikasi Batik yang akan menampilkan penjelasan tentang aplikasi batik pesisir.

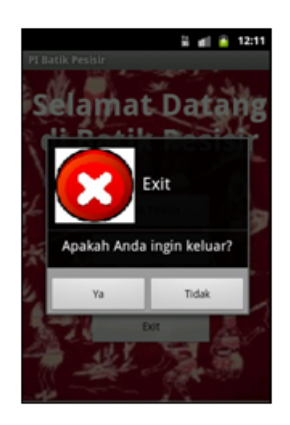

Gambar 11: Tampilan Halaman Exit

Gambar 11.adalah tampilan Exit yang akan menampilkan alert dialog dan akan muncul pertanyaan akan keluar atau tidak. Jika ya, maka aplikasi akan ditutup.

#### Instalasi Aplikasi

Untuk memasang aplikasi ini di handphone, dapat dilakukan dengan langkah-langkah sebagai berikut: 1. Dari komputer atau laptop, gunakan bluetooth atau kabel data yang langsung menuju handphone untuk menyalin aplikasi yang sudah berbentuk file .apk ke handphone. File .apk adalah file yang telah di debug saat menjalankan aplikasi di emulator. File ini telah siap sebagai file instalasi berbasis android. File ini dapat diambil di dalam direktori bin tempat dimana menyimpan aplikasi.[4] 2. Setelah aplikasi disalin ke handphone maka lakukan pemasangan aplikasi. Dengan mengklik aplikasi yang sudah disalin maka secara langsung android akan meng-install aplikasi tersebut. 3. Ketika pemasangan maka akan ada konfirmasi aplikasi ini disimpan. 4. Pemasangan aplikasi telah selesai, dan siap untuk digunakan.

#### Spesikasi Hardware dan Software

Spesikasi pembuatan aplikasi ini berisi tentang kebutuhan minimum komputer baik software maupun hardware yang digunakan, dan spesfikasi untuk pengguna. Sebagai keterangan penelitian ini menggunakan Android2.3Gingerbread.

Jurnal Ilmiah KOMPUTASI, Volume 16 No : 3, Desember 2017, p-ISSN 1412-9434/e-ISSN 2549-7227

#### Spesifikasi Laptop

Perangkat yang digunakan dalam pembuatan aplikasi ini, menggunakan sebuah Laptop dengan spesifikasi: Spesifikasi perangkat keras (hardware) dalam laptop yang digunakan dalam pembuatan aplikasi ini sebagai berikut: a) Processor Intel(R) Core(TM) 2 Duo processor T5550 @1.83GHz b) Memory 512 MB c) Harddisk 500 GB d) VGA Intel(R) HD

Sedangkan untuk spesikasi perangkat lunak (software) yang digunakan sebagai berikut: a) MicrosoftWindowsXpmerupakan sebuah system operasi yang digunakan dalam pembuatan aplikasi ini. b) JDK 7 c) JRE 7 d) Eclipsejuno sebagai editor sekaligu compiler dan builder dalam pembuatan aplikasi. e) Genymotion digunakan untuk membuat dan mengatur emulator aplikasi khusus Android.

### Spesifikasi Mobile Phone

Untuk menjalankan aplikasi ini spesikasi handphone yang digunakan adalah: 1. Memoriinternal 4 GB, 1GB RAM 2. SistemOperasiAndroid 2.3 Gingerbread 3. Qualcomm-Snapdragon 1.83Ghz processor

#### Ujicoba Aplikasi

Pada hasil aplikasi ini dilakukan metode ujicoba perangkat keras (hardware) dengan menggunakan beberapa device (alat) pendukung dari jenis smartphone android yang berbeda ukuran layar, dan berbeda versi androidyaitu :

- 1. Galaxy Y seri GT-S5360 Ukuran Layar : 3.14 inci Versi Android : Android 2.3 (Gingerbread)
- 2. Galaxy S II GT-I9100 Ukuran Layar : 4.27 inci Versi Android : Android 2.3 (Gingerbread)
- 3. Galaxy W Ukuran Layar : 3.7 inci Versi Android : Android 2.3 (Gingerbread)

Tabel 1 adalah table daftar perangkat mobile untuk ujicoba aplikasi yang di hasilkan. Tabel daftar perangkat ini mempunyai spesi fikasi perangkat yang berbeda baik dari ukuran dan spesikasinya. Daftar perangkat yang berbeda ini untuk mengetahui kelebihan dan kelemahan aplikasi jika di gunakan di perangkat yang berbeda.

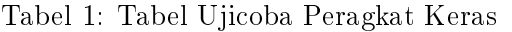

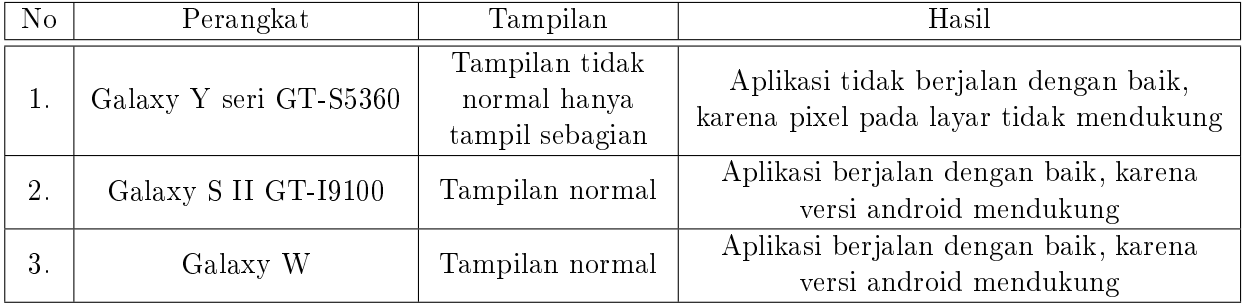

Berdasarkan uji coba yang dilakukan, aplikasi ini dapat berjalan normal pada handphone dengan layar diatas 3.5 inci. Penggunaan aplikasi ini juga berpengaruh pada besarnya layar ponsel.

# 4. Penutup

Program Aplikasi Informasi Batik Pesisir di Pulau Jawa berbasis Android telah selesai dibuat dan diterapkan pada smartphone berbasis Android. Kesimpulan yang dapat gambarkan berdasarkan penjelasan adalah : (1) Aplikasi sudah selesai dibuat dan diimplementasikan ke dalam type smartphone berbasis Android dengan berbeda type ukuran layar, diantaranya Galaxy Y seri GT-S5360, Galaxy S II GT-I9100, Galaxy W. (2) Hasil dari pengujian dengan menggunakan metode ujicoba aplikasi ini menggunakan perangkat keras (hardware) adalah aplikasi ini cocok untuk ukuran layar smartphone diatas 3.5 inch karena apabila digunakan pada smartphone dibawah 3.5 inch maka gambarnya terlihat tidak maksimal sehingga membuat tampilan gambarnya tidak optimal. (3) Aplikasi ini menggunakan struktur navigasi campuran, sehingga menampilkan satu demi satu tampilan layer secara berurutan

sesuai dengan urutannya dan percabangannya. (4) Tampilan yang dapat ditampilkan adalah satu halaman sebelumnya atau satu halaman sesudahnya tidak dapat dua halaman sebelumnya atau dua sesudahnya.

# Daftar Pustaka

- [1] Helen Iswara, L. R. Supriyanto Yahya dan Xenia Moeis, "Batik pesisir pusaka Indonesia: koleksi Hartono Sumarsono", Gramedia, Jakarta, 2011
- [2] Priyanta, "Pemrograman Android Untuk Pemula", Gramedia, Jakarta, 2011
- [3] Anonym, "Aplikasi Nirkabel- Android Manifest File", STTI NIIT I-Tech, Tanggal Akses : 20 April 2017
- [4] Tina Martina dan Irfan Caniago, "Analisis Perancangan Sistem Informasi Pendaftaran Mahasiswa Baru STMIK Jakarta STI&K Berbasis WEB, Jurnal Ilmiah KOMPUTASI, Volume 15 Nomor : 2, Desember 2016.
- [5] Nazruddin, "Android Pemrograman Mobile Smartphone dan Tablet PC", Gramedia, Jakarta, 2011